# NEED HELP?

# PROJECT APPROVAL

# PLAN REVIEW PROCESS

# UPLOAD FILES

# SUBMIT APPLICATION

# **Using** *e***PlanReview**

Submit a complete application using our **Permitting and** Licensing site.

**Navigate Boise's Electronic Plan Review System**

#### 1. SUBMIT APPLICATION

#### 2. PDS ASSIGNS A CASE NUMBER

PDS assigns a case number, invites applicant into the ePlanReview project and grants the applicant rights to upload electronic files.

#### 4. UPLOAD FILES

- **• UPLOAD FILES**: Applicant logs in to ePlanReview and uploads all required submittal documents.
- **• SUBMIT FILES**: When done uploading files, applicant signs off the "Upload Confirmation" task to submit files for review.

- **PERMIT REQUIRED:** After plan review, the project has been approved but the building permit has not been issued. The applicant/contractor is reponsible for permit issuance.
- **• DOWNLOAD AND PRINT APPROVED PLANS**: After plan review is complete, the architect/applicant must download the approved plans and documents and provide a full size copy of the approved plan set to the contractor. An approved paper plan set must be on the job site at all times during construction.

**• COMPLETE TASK:** We cannot begin our review until the applicant signs off the "Upload Confirmation" task.

#### 5. PRE-SCREEN REVIEW

PDS staff performs preliminary review of application/plans for completeness. If complete, notifies applicant of fees due.

6. PAY FEES

Applicant pays all fees due.

## 9. DOWNLOAD PLANS

Applicant downloads plans after final approval.

#### BUILDING DIVISION PROJECTS

#### 3. CREATE ACCOUNT APPLICANT

New to ePlanReview? If applicant doesn't have a login ID, click here to be directed to a short quide on creating a new account.

#### PLANNING DIVISION PROJECTS

• Approval letter is available for download. There is a ten-day appeal period. See approval letter for details.

City staff and outside agencies begin simultaneous plan review.

If plans do not pass review, applicant is notified that corrections are needed. Tasks and assignment instructions are provided by e-mail.

**• COMPLETE TASK:** We cannot restart our review until the applicant signs off the "ApplicantResubmit" task.

7. PLAN REVIEW PDS STAFF

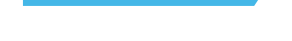

#### 8. RESUBMITTALS APPLICANT

**PLANNING AND DEVELOPMENT SERVICES PHONE:** 208-608-7100 | TTY: 800-344-3529 **WEB:** cityofboise.org/eplanreview

APPLICANT

## LEARN MORE

Check our website for ePlanReview training videos, user guides, troubleshooting documents and more.

#### **CITYOFBOISE.ORG/EPLANREVIEW**

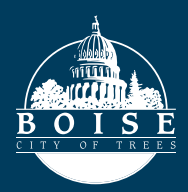

#### PDS STAFF

REMINDER

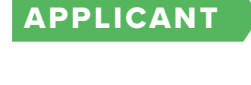

PDS STAFF

#### APPLICANT

#### REMINDER

## APPLICANT

REMINDER

REMINDER

## APPLICANT